## **INSERIR NÚMERO DE PÁGINAS COM QUEBRA DE SEÇÃO**

## **Inserir número de páginas apenas na parte textual sem numeração na parte prétextual**

(INSERIR NÚMERO DE PÁGINAS EM TCC, TESE, DISSERTAÇÃO):

## 1º passo: Inserir número de páginas

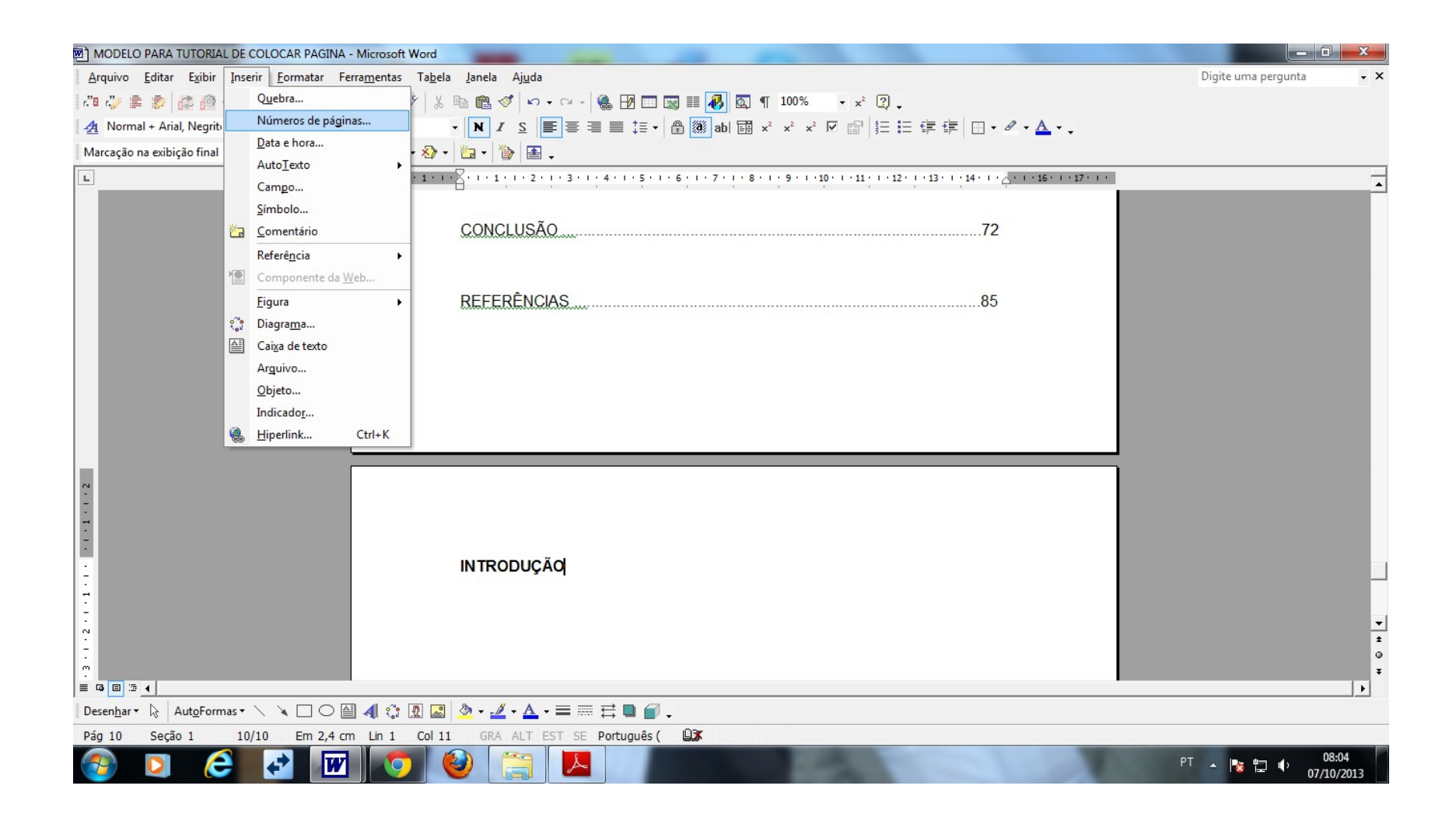

#### ESCOLHER A OPÇÃO "INÍCIO DA PÁGINA CABEÇALHO" **CLICAR EM FORMATAR**

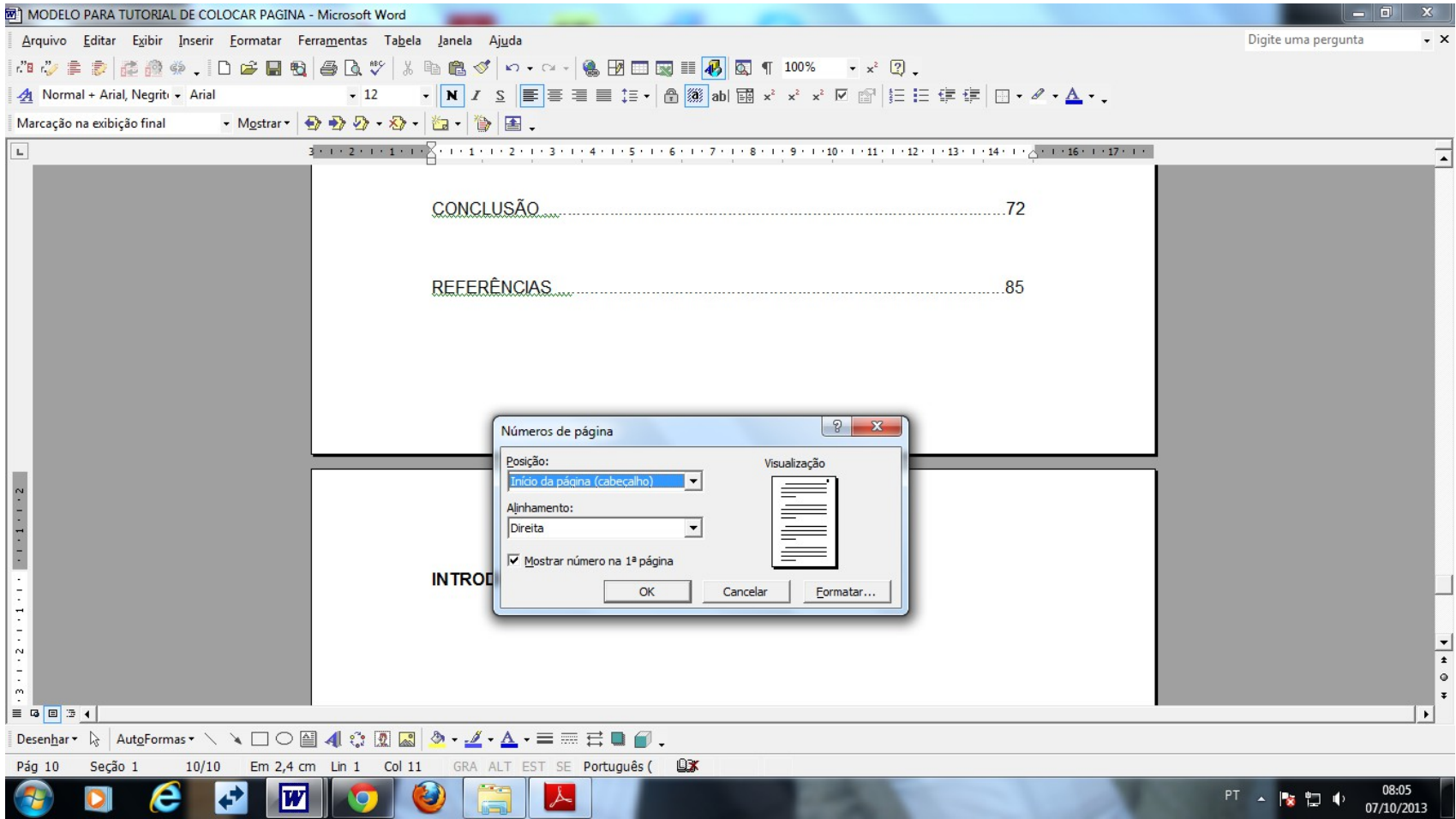

#### DEIXAR HABILITADA A OPÇÃO "CONTINUAR DA SEÇÃO ANTERIOR"

#### **CLICAR EM OK e OK**

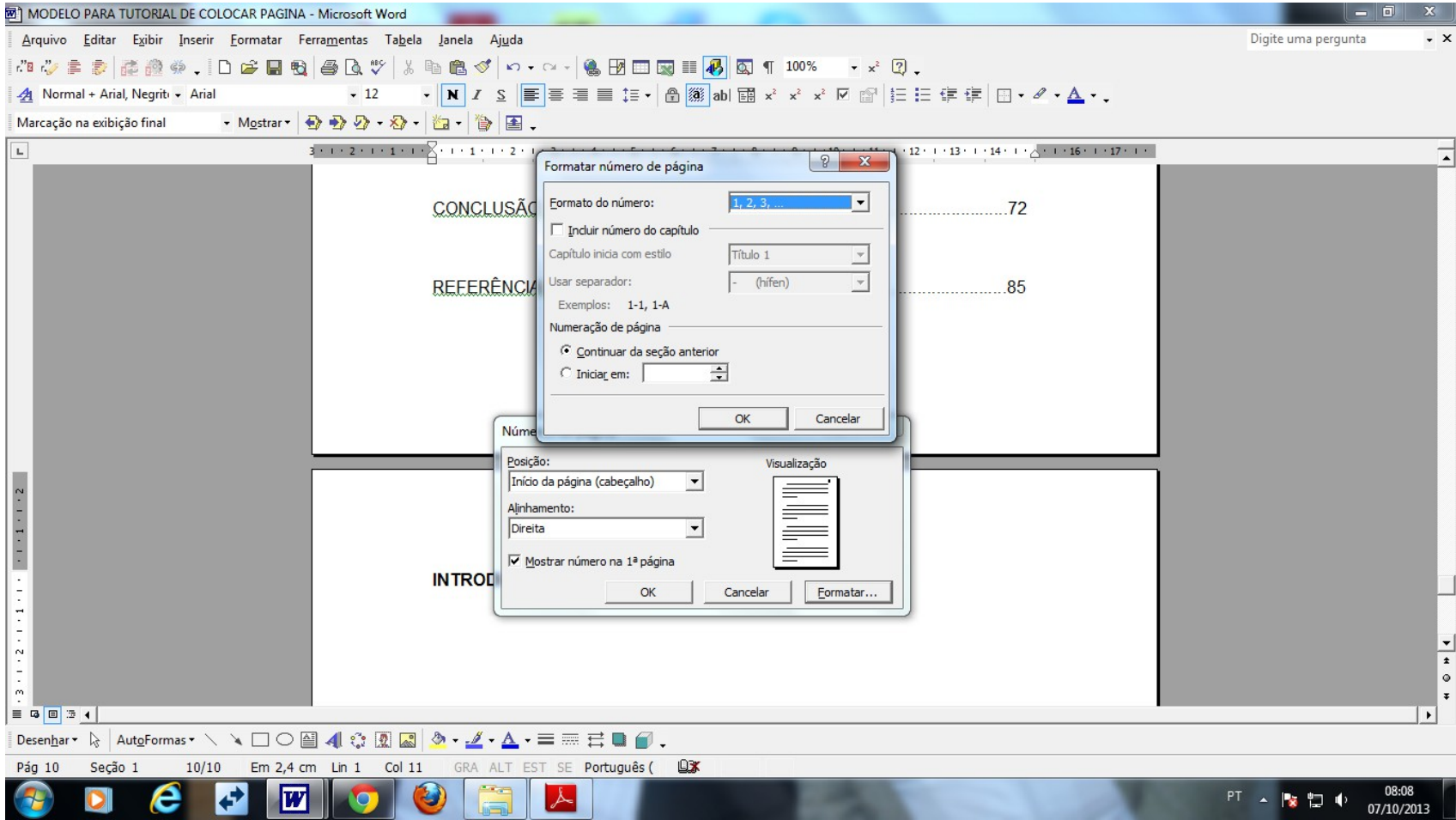

#### **Colocar o cursor atrás da última palavra da última página pré-textual:**

#### No nosso caso após a última NUMERAÇÃO do SUMÁRIO antes da INTRODUÇÃO

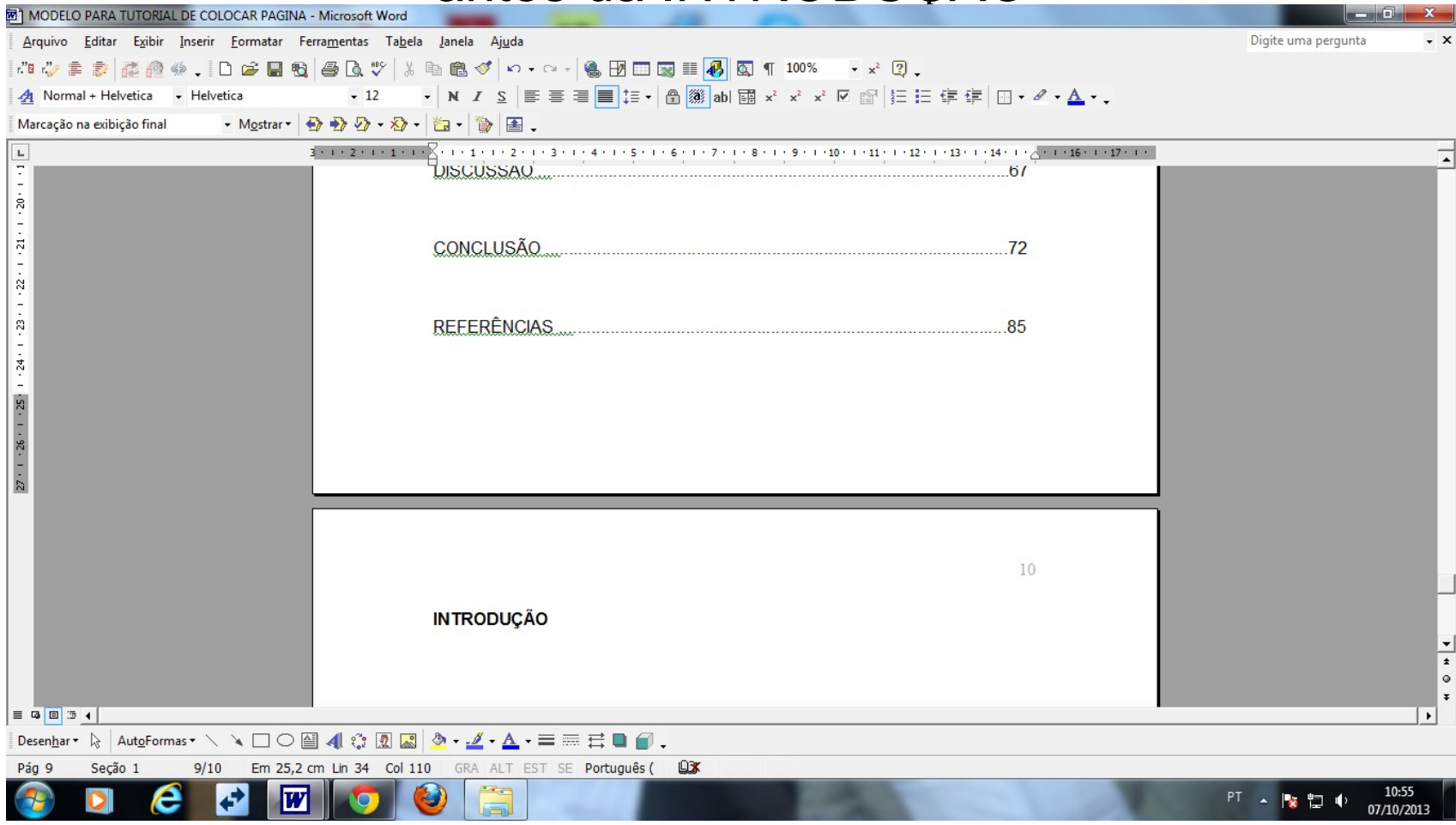

## **CLICAR EM "INSERIR" "QUEBRA"**

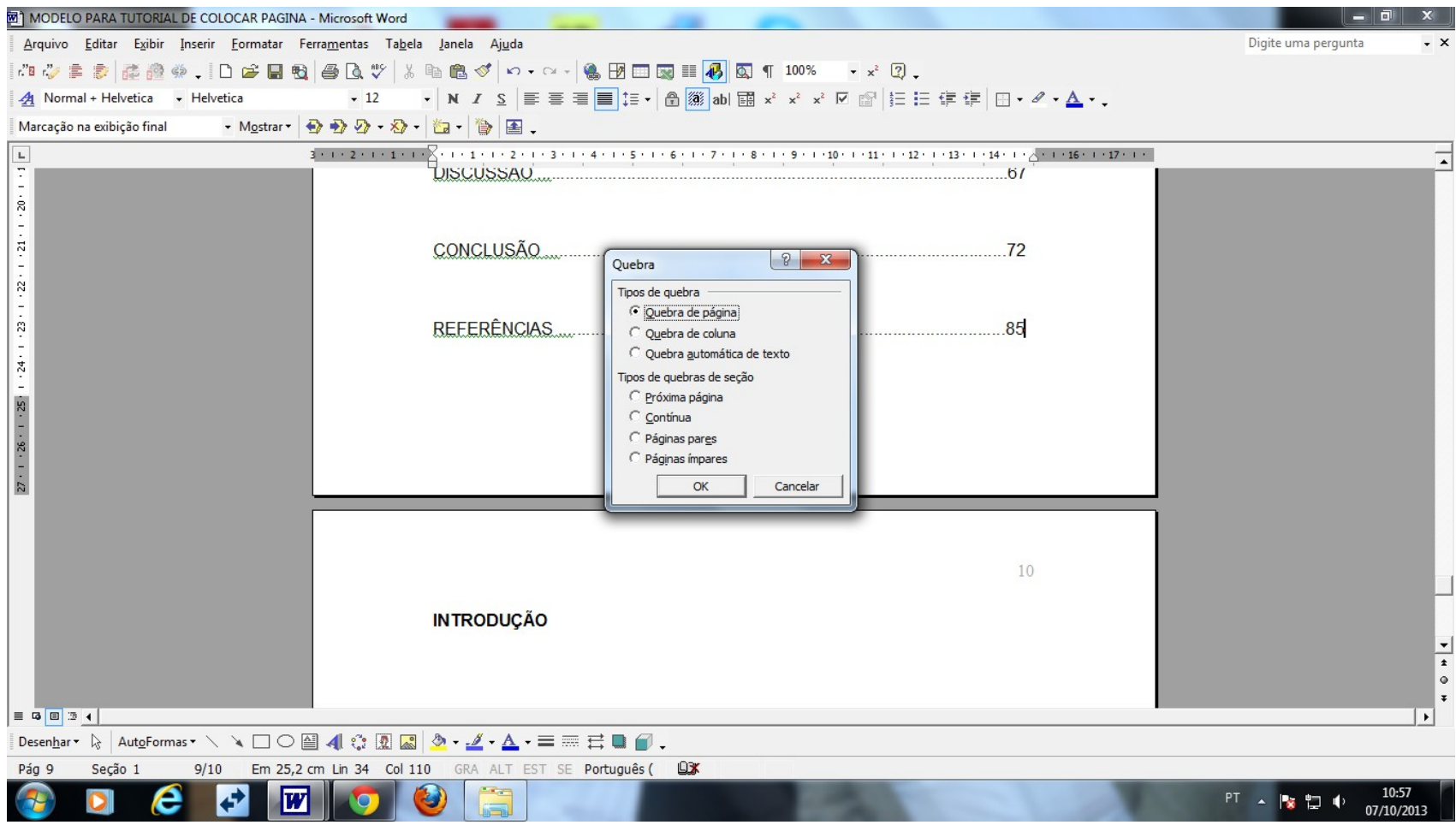

# **ESCOLHER A OPÇÃO** "PRÓXIMA PÁGINA" e OK

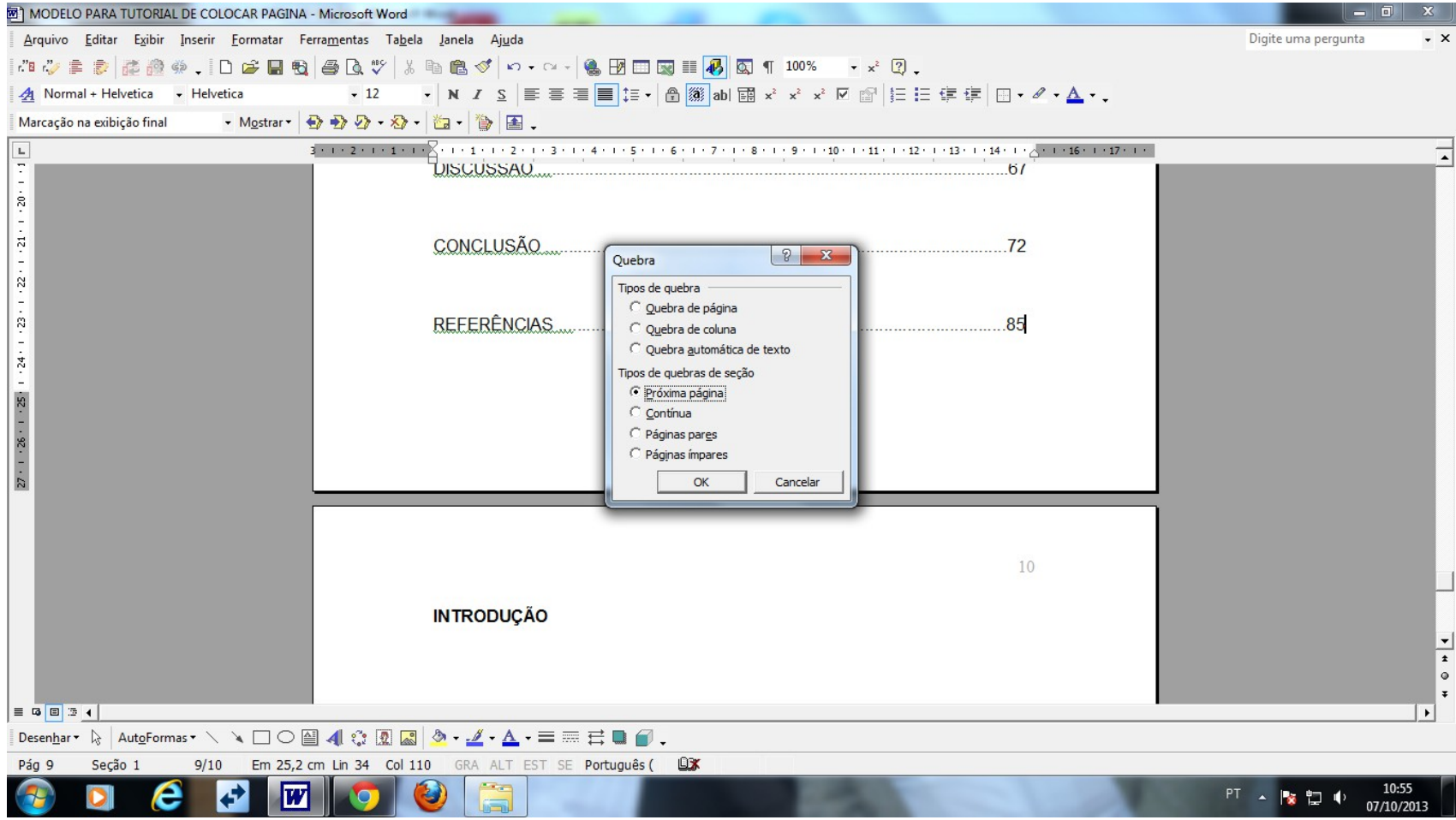

## **Apagar o espaço que fica antes da palavra INTRODUÇÃO**

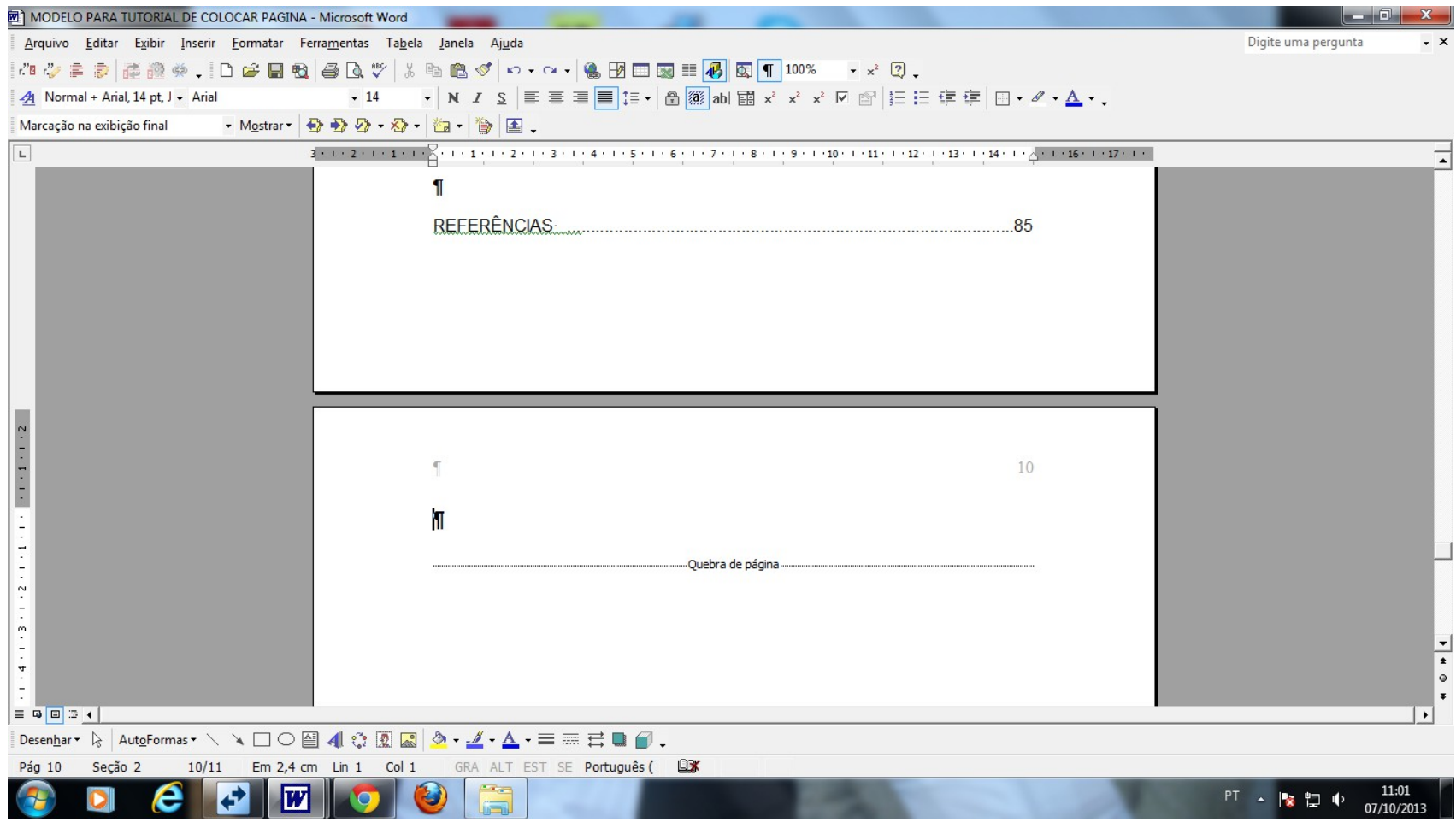

# **CLICAR EM EXIBIR NOTA DE RODAPÉ/CABEÇALHO:**

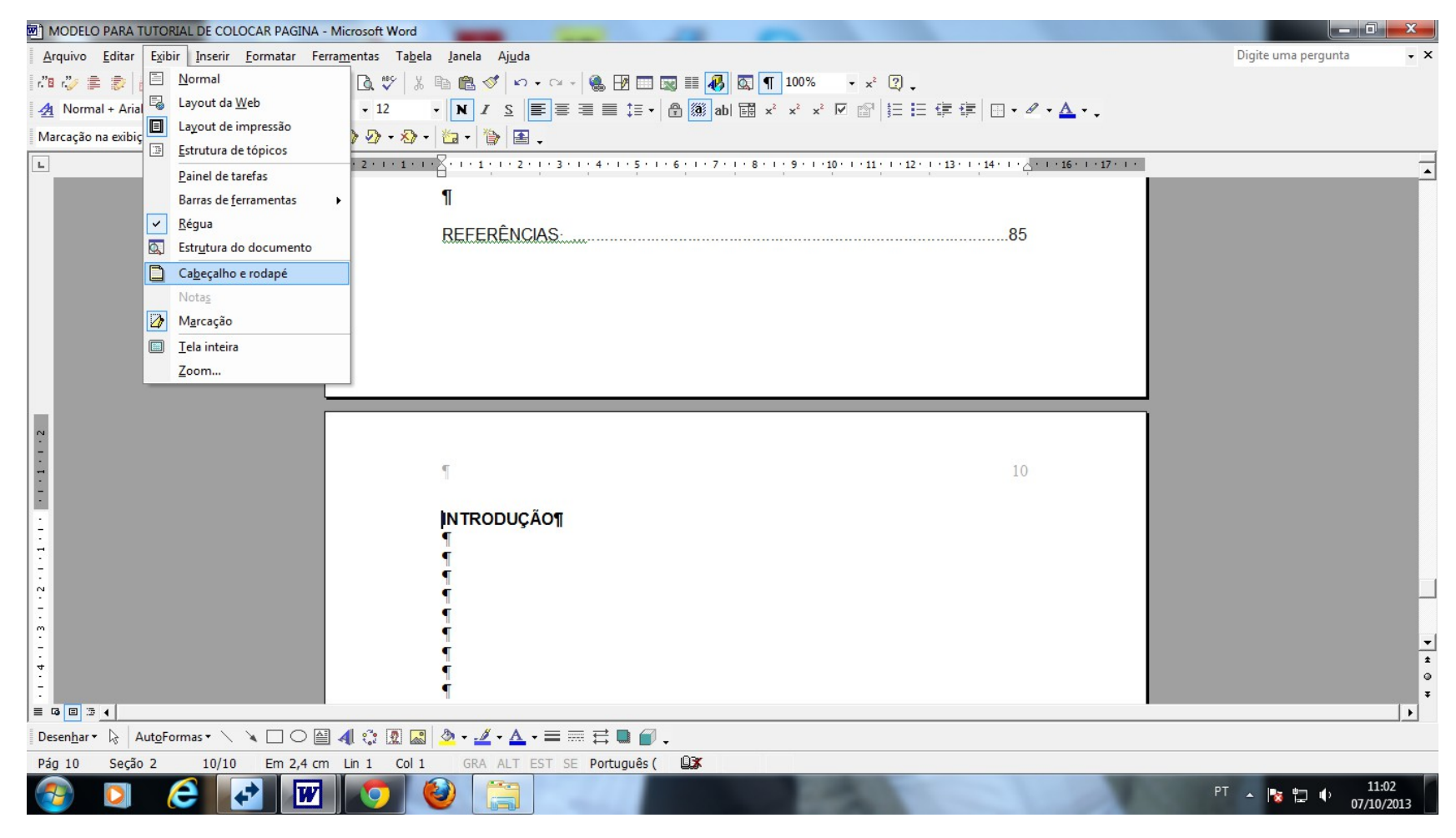

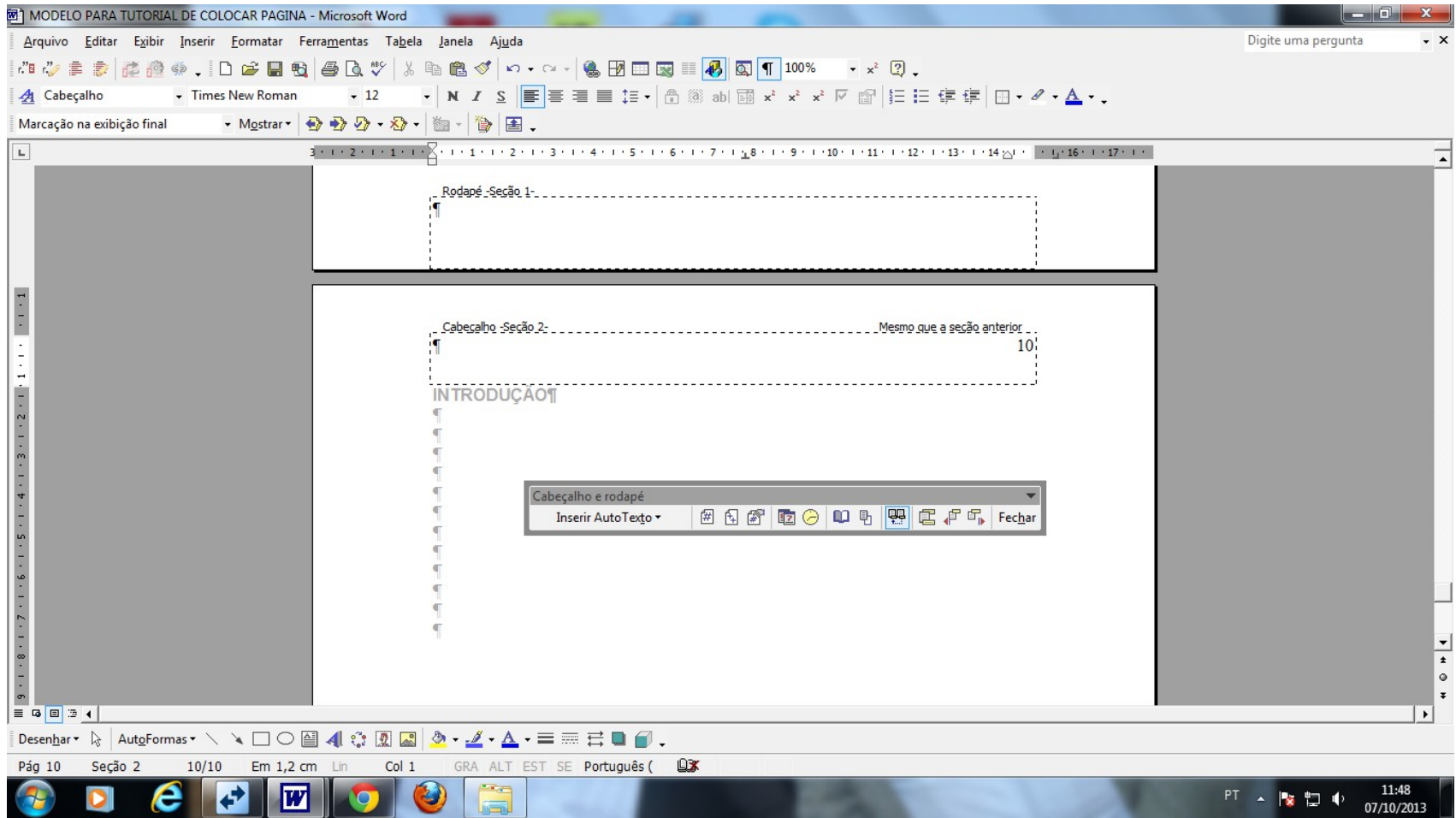

## **DESABILITAR A FUNÇÃO "MESMO QUE A SEÇÃO ANTERIOR"**

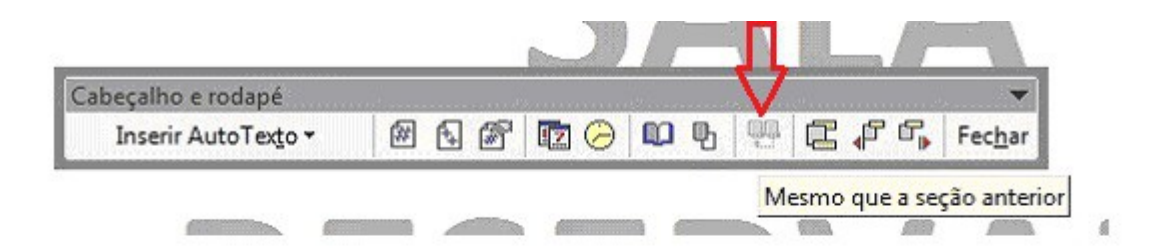

## CLICAR EM CIMA DO NÚMERO DA PÁGINA E (NA PRIMEIRA PÁGINA DA INTRODUÇÃO)

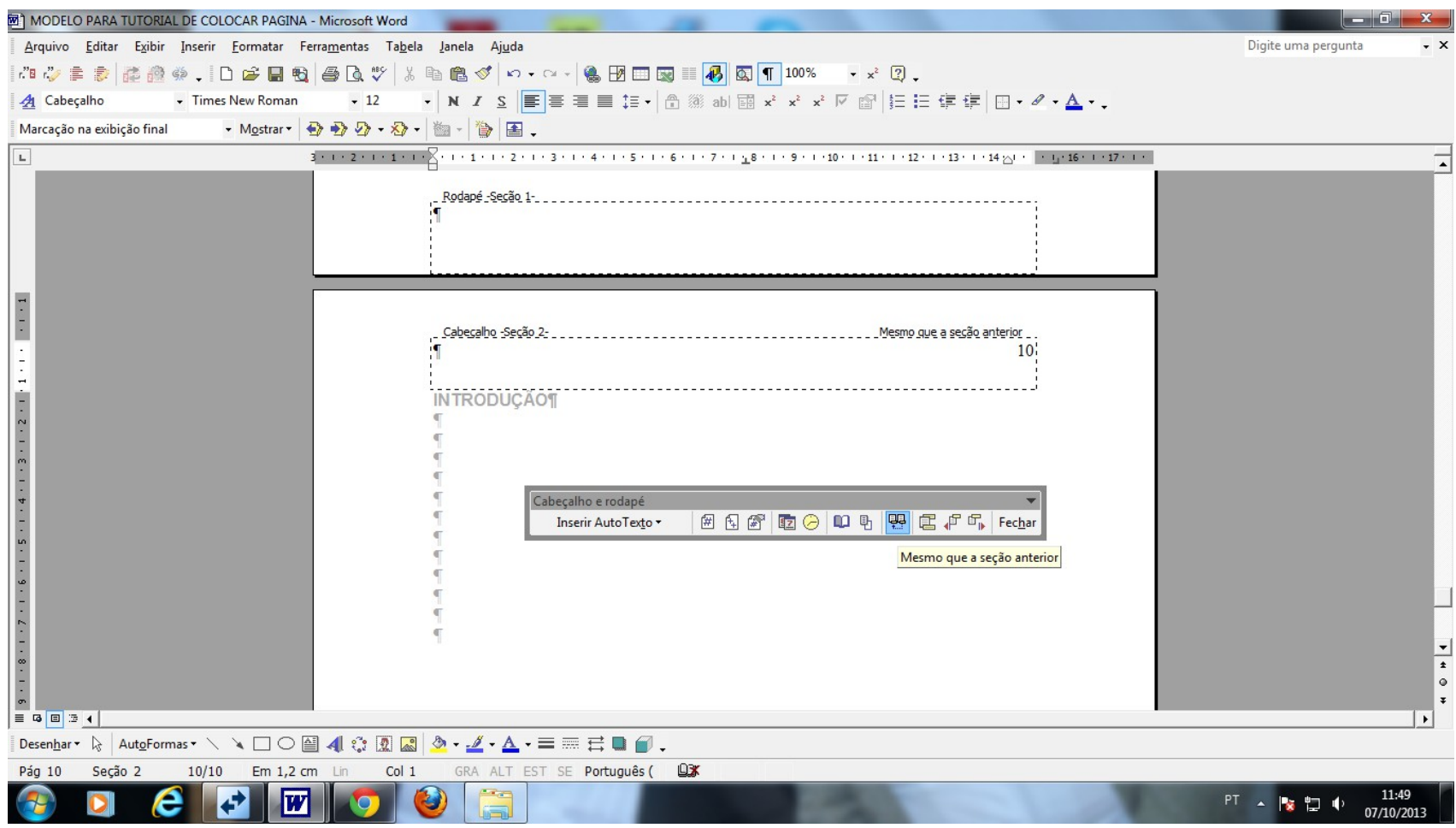

#### SUBIR ATÉ A PÁGINA DO "SUMÁRIO" CLICAR NO NÚMERO DA PÁGINA E APAGAR O NÚMERO:

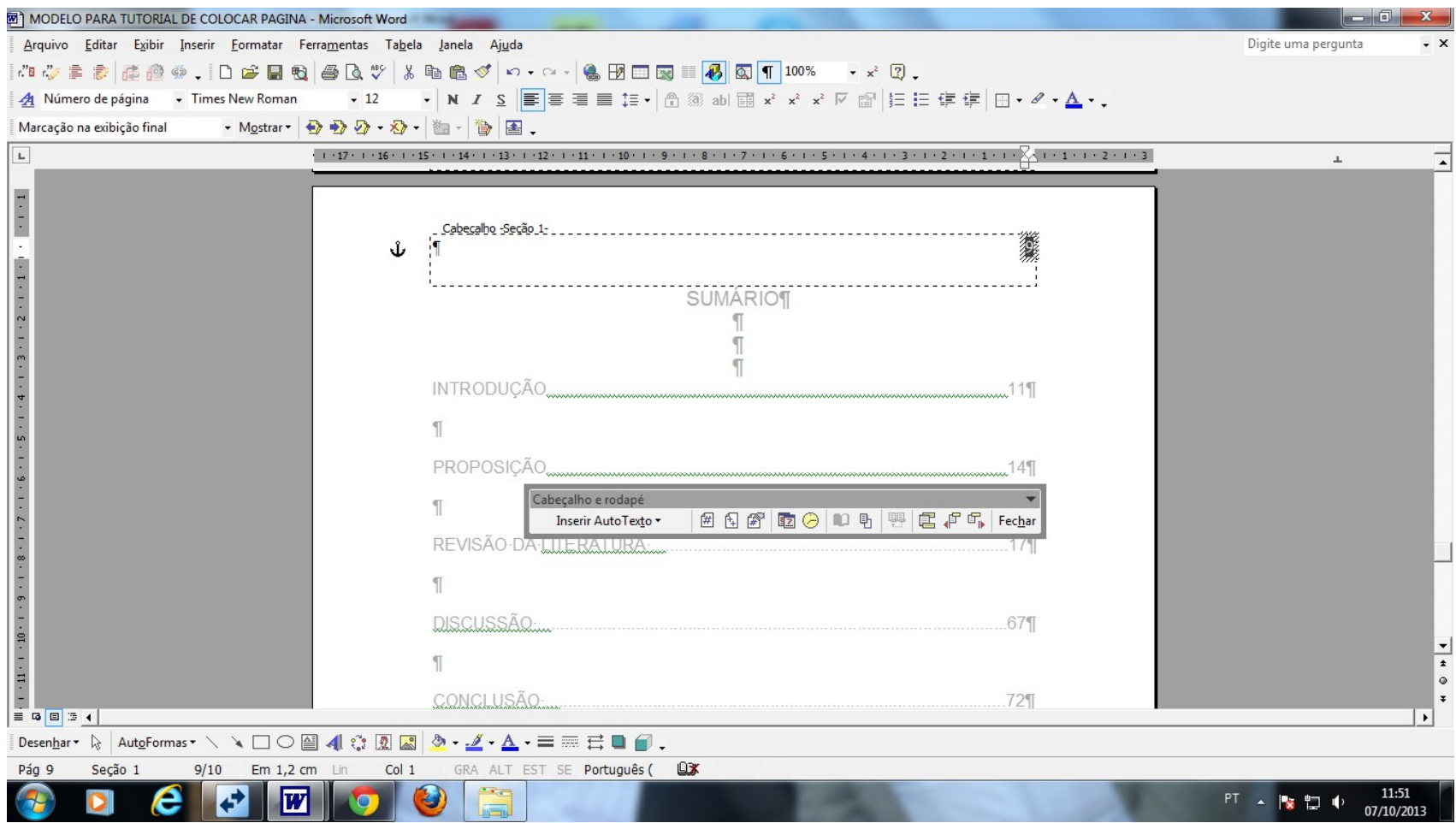

## CLICAR EM FECHAR E SALVAR AS ALTERAÇÕES.